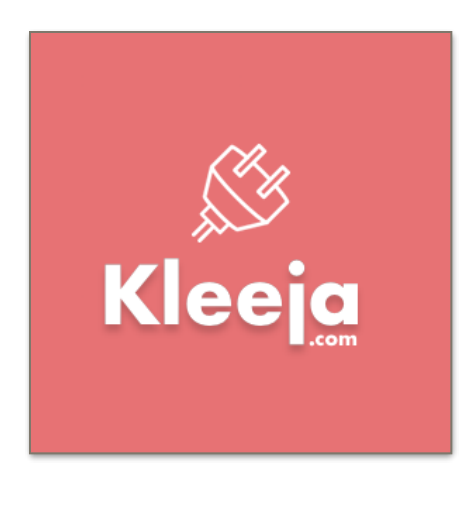

# **Kleeja**

#### **What is Kleeja?**

Kleeja is an advanced web application that gives the websites owners the ability to provide a file sharing service on their websites. It comes with a powerful control panel and many great features.

#### **How to Install Kleeja?**

After downloading Kleeja from [kleeja.com,](http://kleeja.com) unzip the file, and now you will have a folder titled "kleeja".

- Upload the folder to your website using any FTP application.
- Using the browser, go to the installation wizard: <http://example.com/kleeja/install> (where [example.com](http://example.com) is your domain)
- Follow the steps from there.

Note: you can change "kleeja" folder name to anything, like "share" or "upload".

#### **Where is the "config.php" file?**

The file, config.php, will be generated during the installation process.

## **How to update (upgrade) Kleeja?**

After downloading Kleeja from [kleeja.com;](http://kleeja.com) unzip the file, and now you will have a folder titled "Kleeja", delete "uploads" folder from it.

- Upload the folder content to your Kleeja root folder on your website using any FTP application.
- Using the browser, go to the installation wizard: [http://example.com/kleeja/install/](http://example.com/kleeja/install) [update.php](http://example.com/kleeja/install) (where [example.com](http://example.com) is your domain)
- Follow the steps from there.
- Delete "install" folder afterwards.

## **How to Integrate Kleeja with other web applications?**

Kleeja can be integrated with other web apps and currently Kleeja only support by default: phpBB, vBulletin, but the system is designed to make it easy to write different integration codes for different apps.

## **Integration instructions:**

- After insatlling Kleeja (see how to install Kleeja above).
- Go to Kleeja control panel -> Settings -> Advanced Settings
- Change the User system to what you want.
- Add this code to your config.php file:

```
#for integration with other scripts
$script_path = './phpbb';// app path
$script_encoding = 'utf-8';//app encoding
```

```
$script srv = 'localhost';$script_db = ''; //app database name
$script_user = ''; //app database user
$script_pass = ''; //app database password
$script prefix = ';
```
# **How to install a plugin?**

- After download a plugin, unzip it.
- Upload the plugin folder to plugins folder in Kleeja root folder (Using FTP app).
- Go to Kleeja control panel -> Plugins
- Activate the plugin from there.

#### **How to install a style?**

- After download a style, unzip it.
- Upload the style folder to styles folder in Kleeja root folder (Using FTP app).
- Go to Kleeja control panel -> Styles
- Activate the style from there.

## **How to contact Kleeja developers?**

We are on Twitter: @kleeja, or email: [info@kleeja.com](mailto:info@kleeja.com)

# **Are there any helpful tricks or hidden settings in Kleeja?**

Kleeja offers many hidden settings to make Kleeja works the best for you.

Note: Use only if needed.

How to use: copy the wanted code and paste it and the end of config.php file.

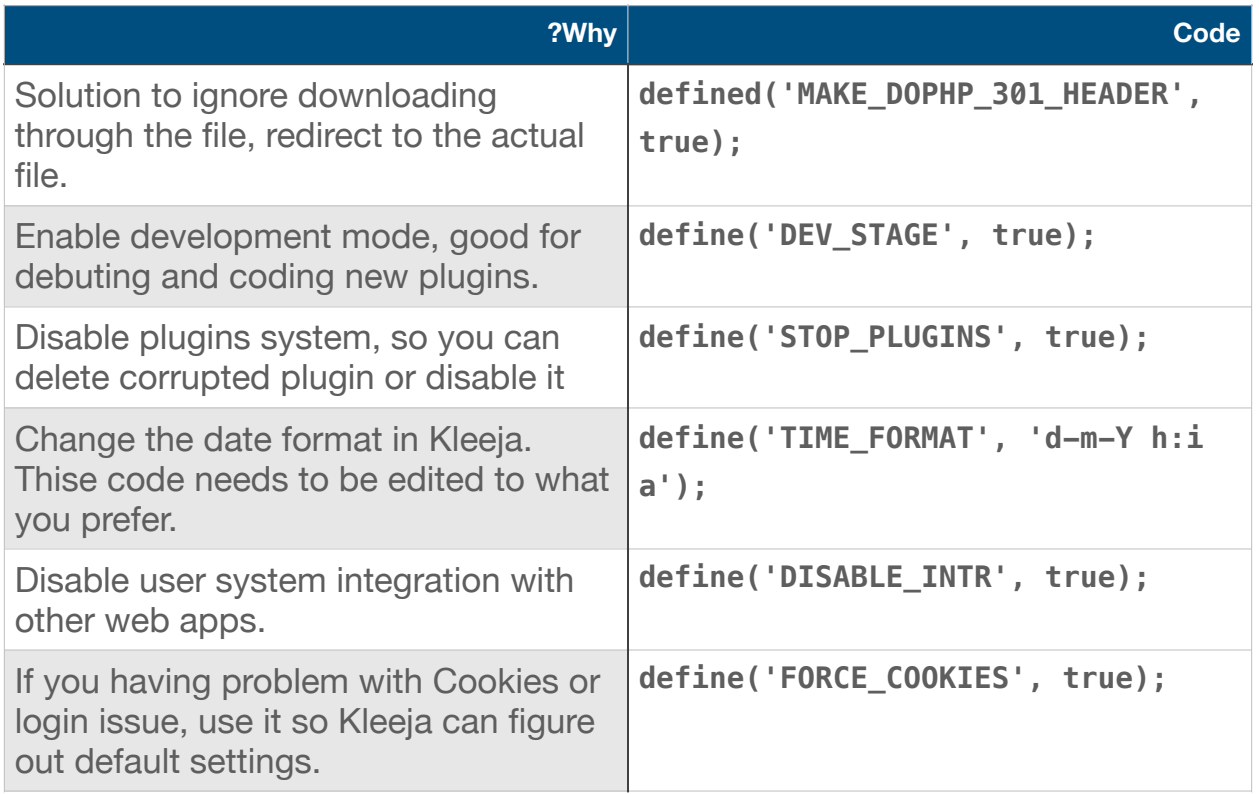

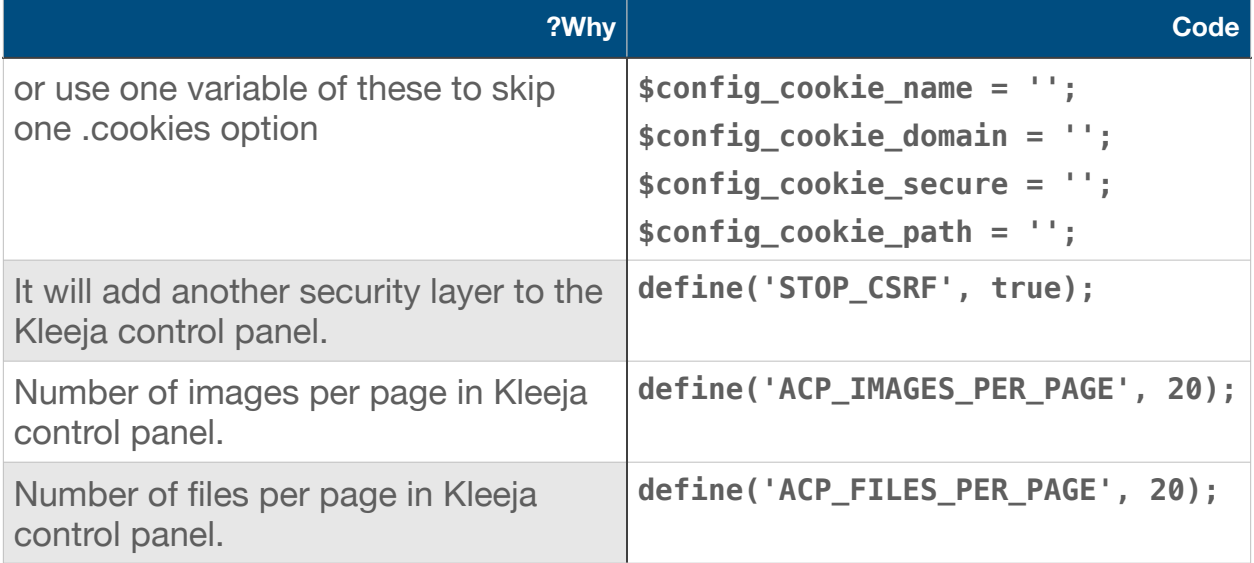